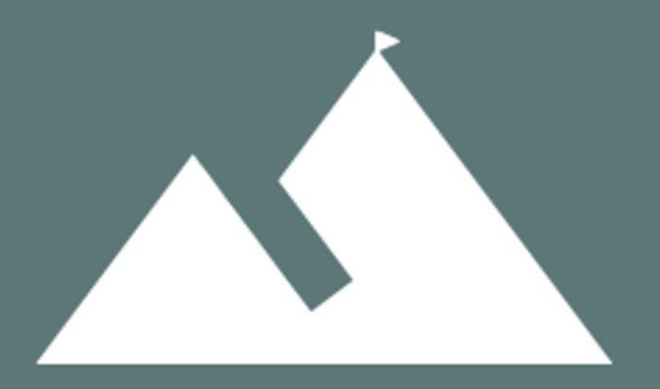

# ORTOMATION.IO

OPTIMIZING YOUR WORLD

ORTO Software Quick Guide

<DRAFT>

### Cover Page

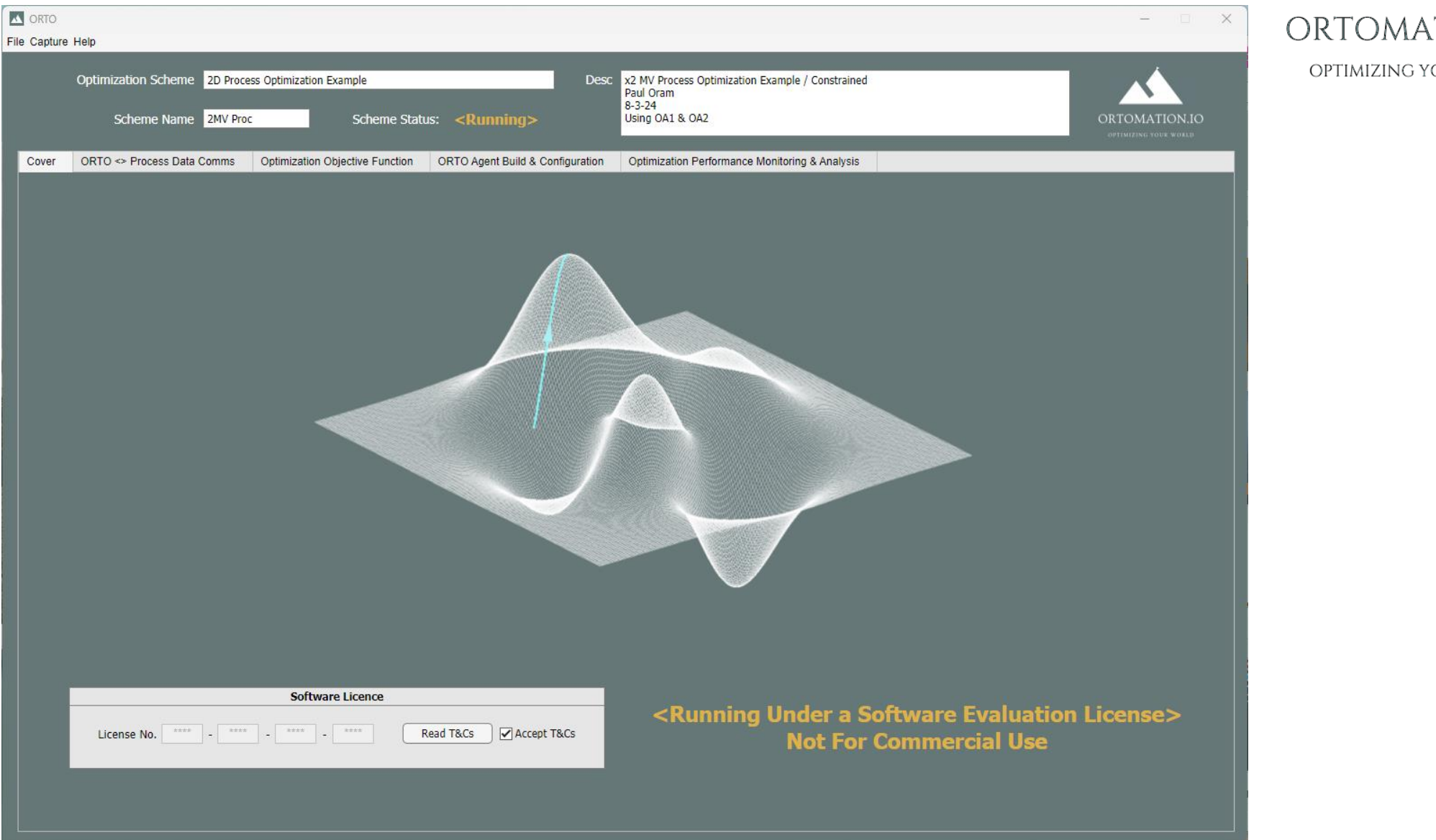

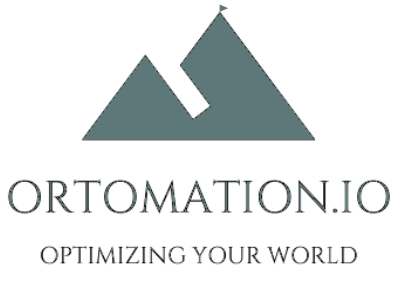

### OPC Communications Tab

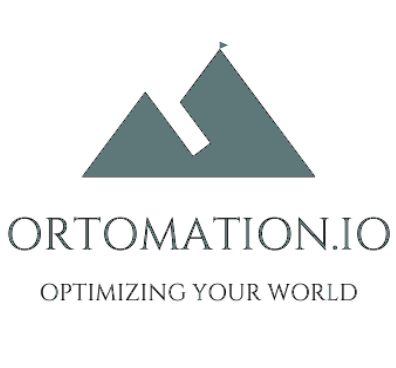

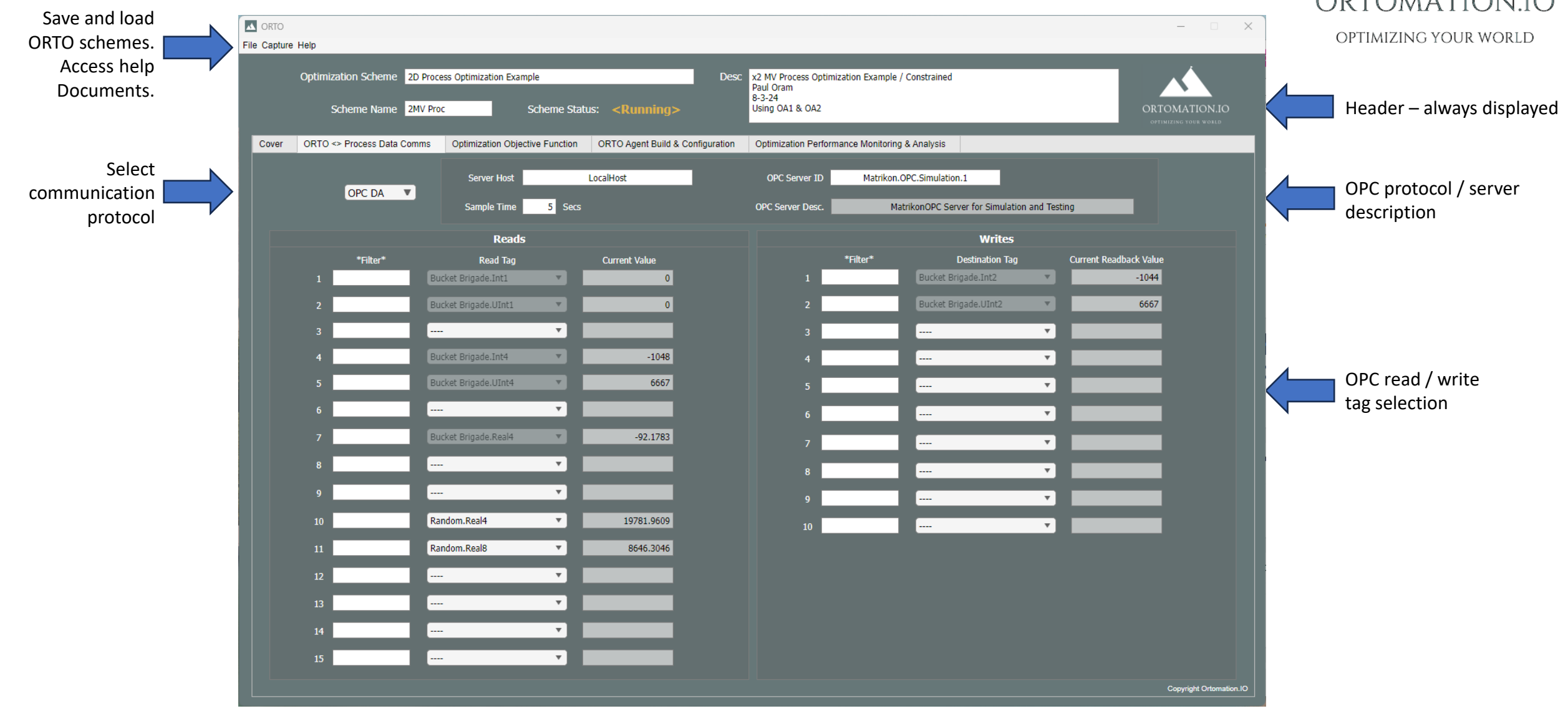

## Optimization Objective Function Tab

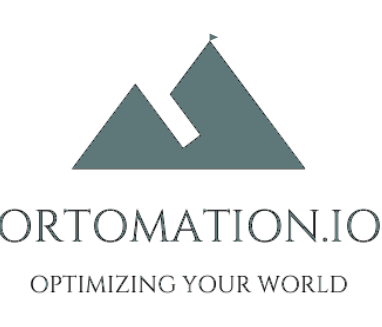

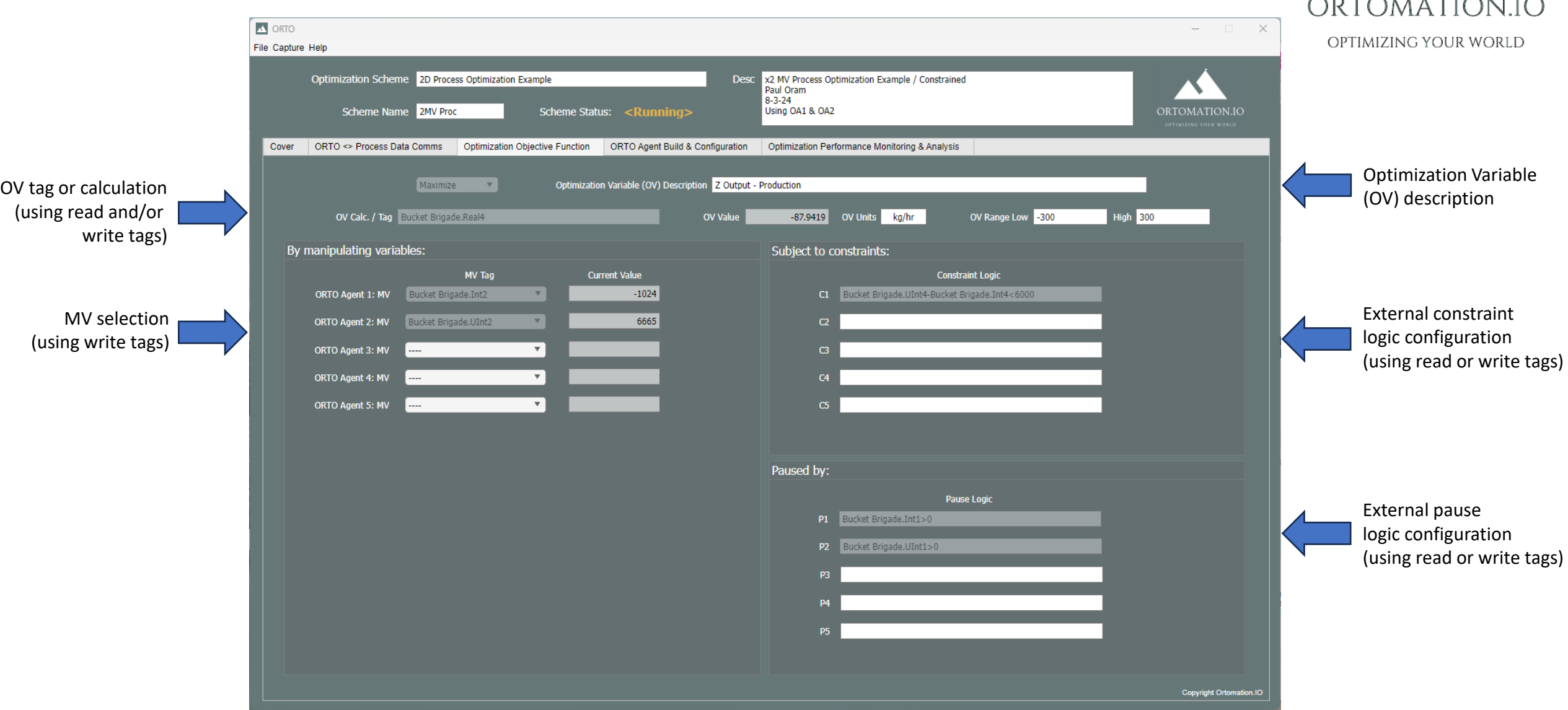

## ORTO Agent Build Configuration Tab / ORTO Agent 1..5

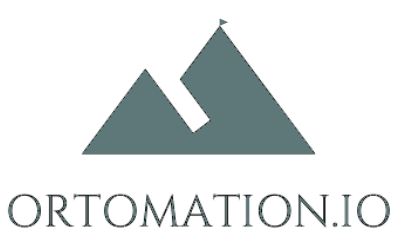

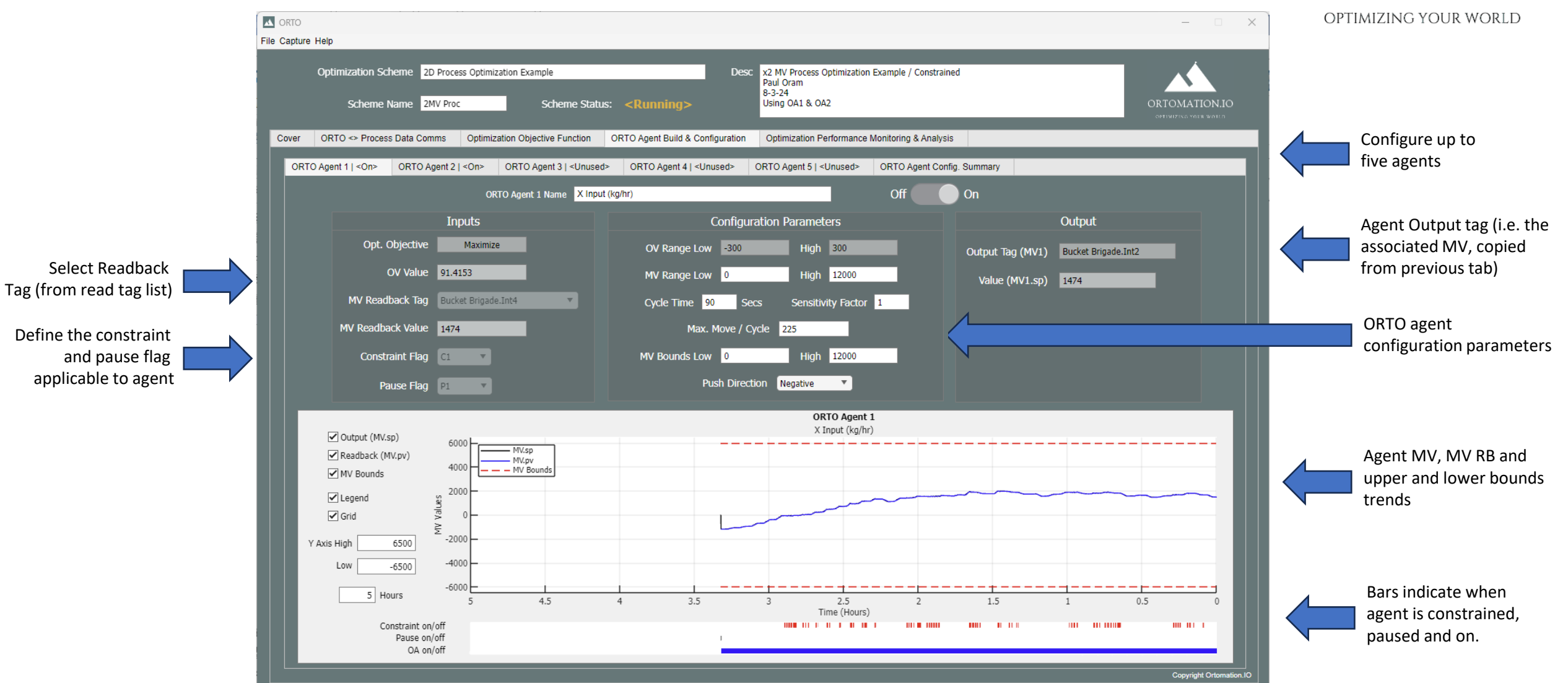

© Ortomation.IO

# ORTO Agent Build Config. Tab / ORTO Agent Config. Summary Tab

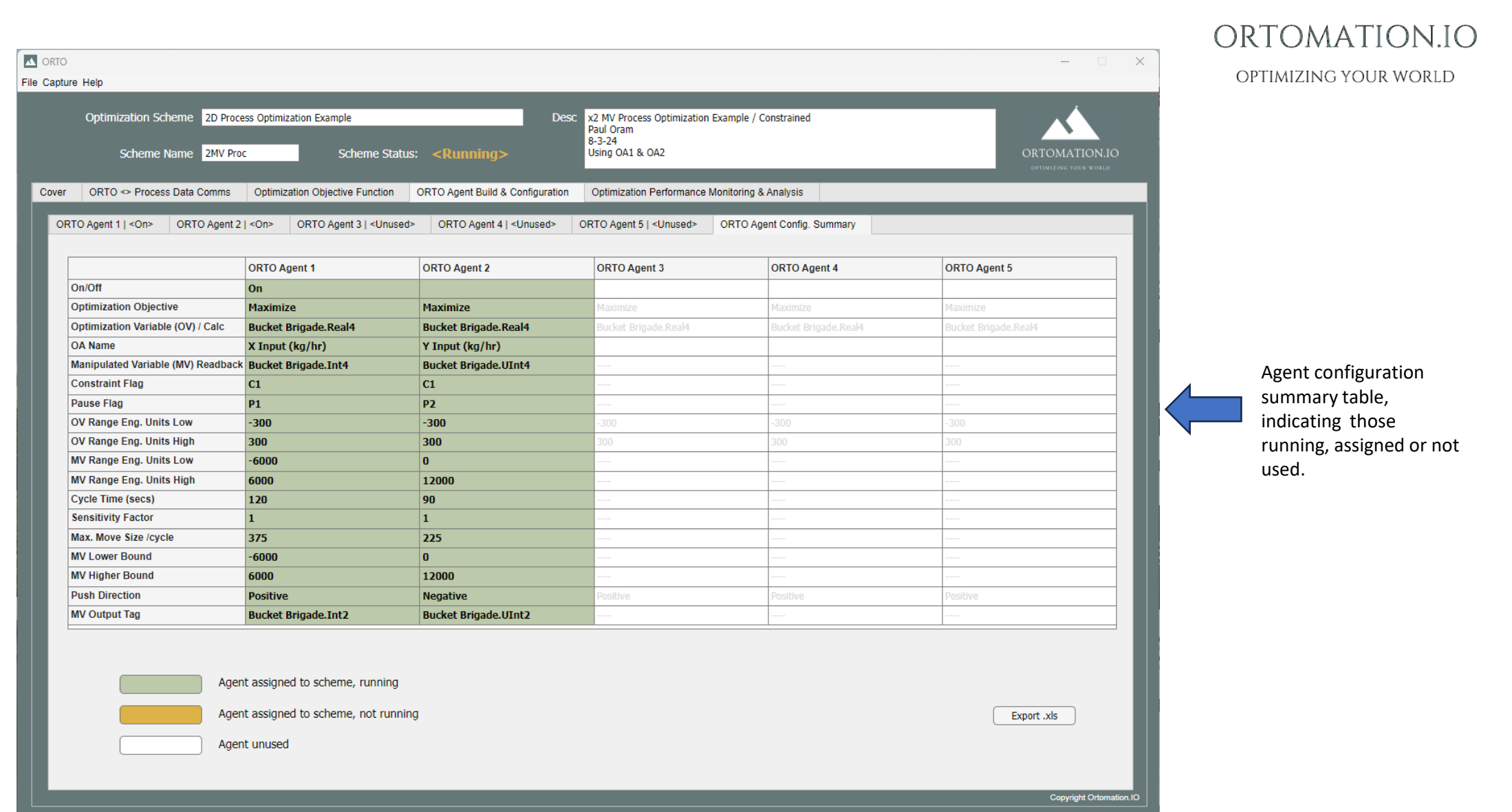

### Perf. Monitoring & Analysis Tab / Optimization Variable (OV) & Benefit Plots Tab

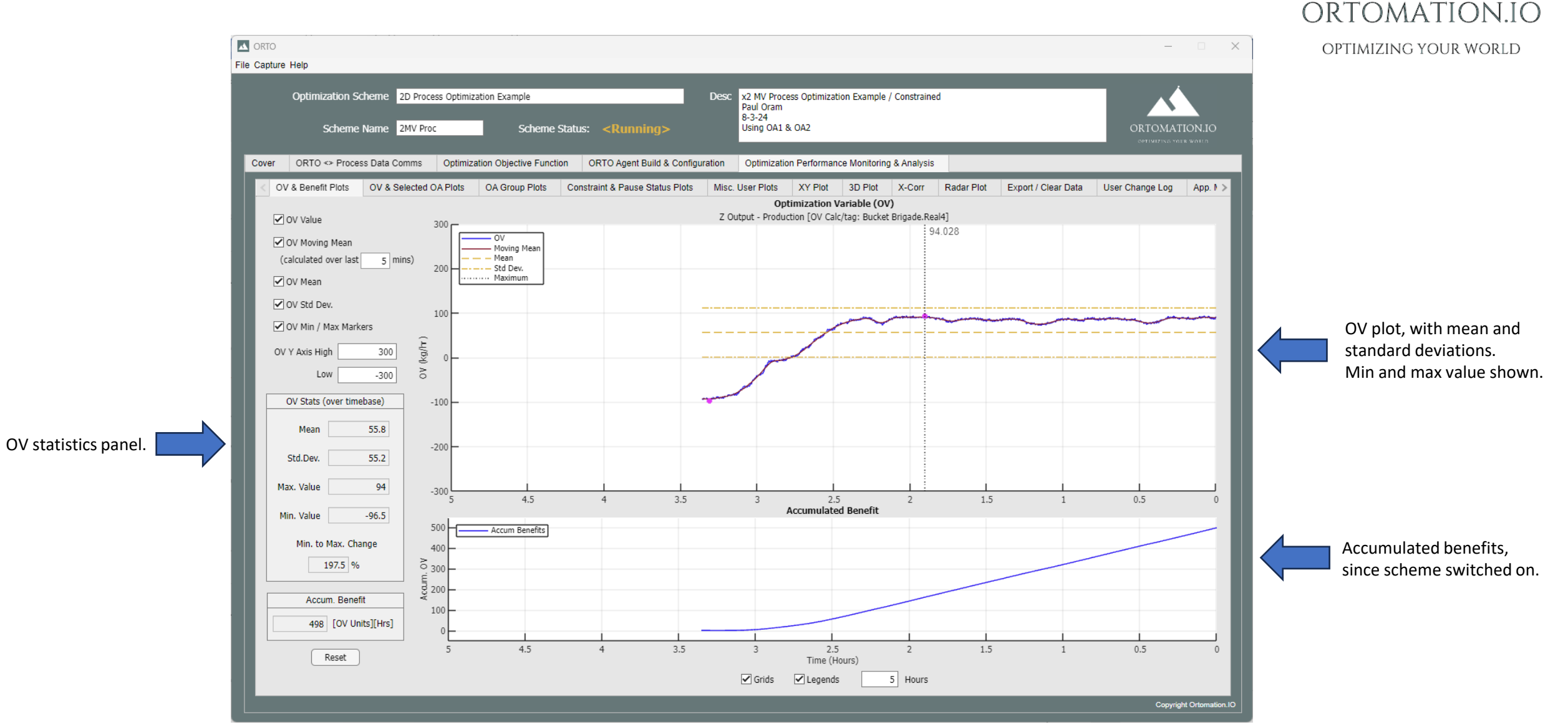

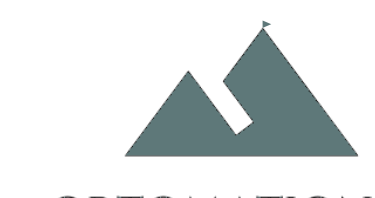

# Perf. Monitoring & Analysis Tab / OV & Selected ORTO Agent Tab

ORTOMATION.IO

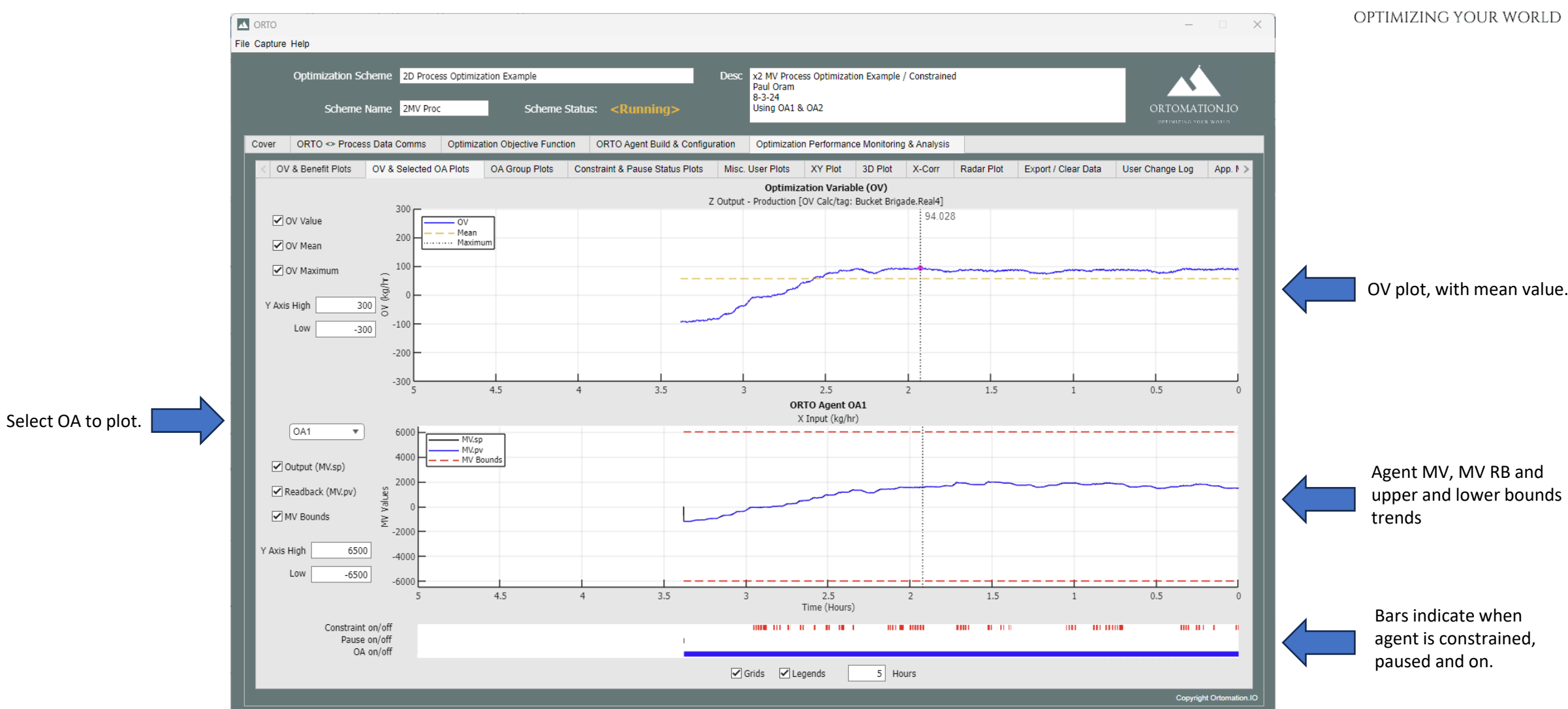

### Perf. Monitoring & Analysis Tab / ORTO Agent Plots Tab

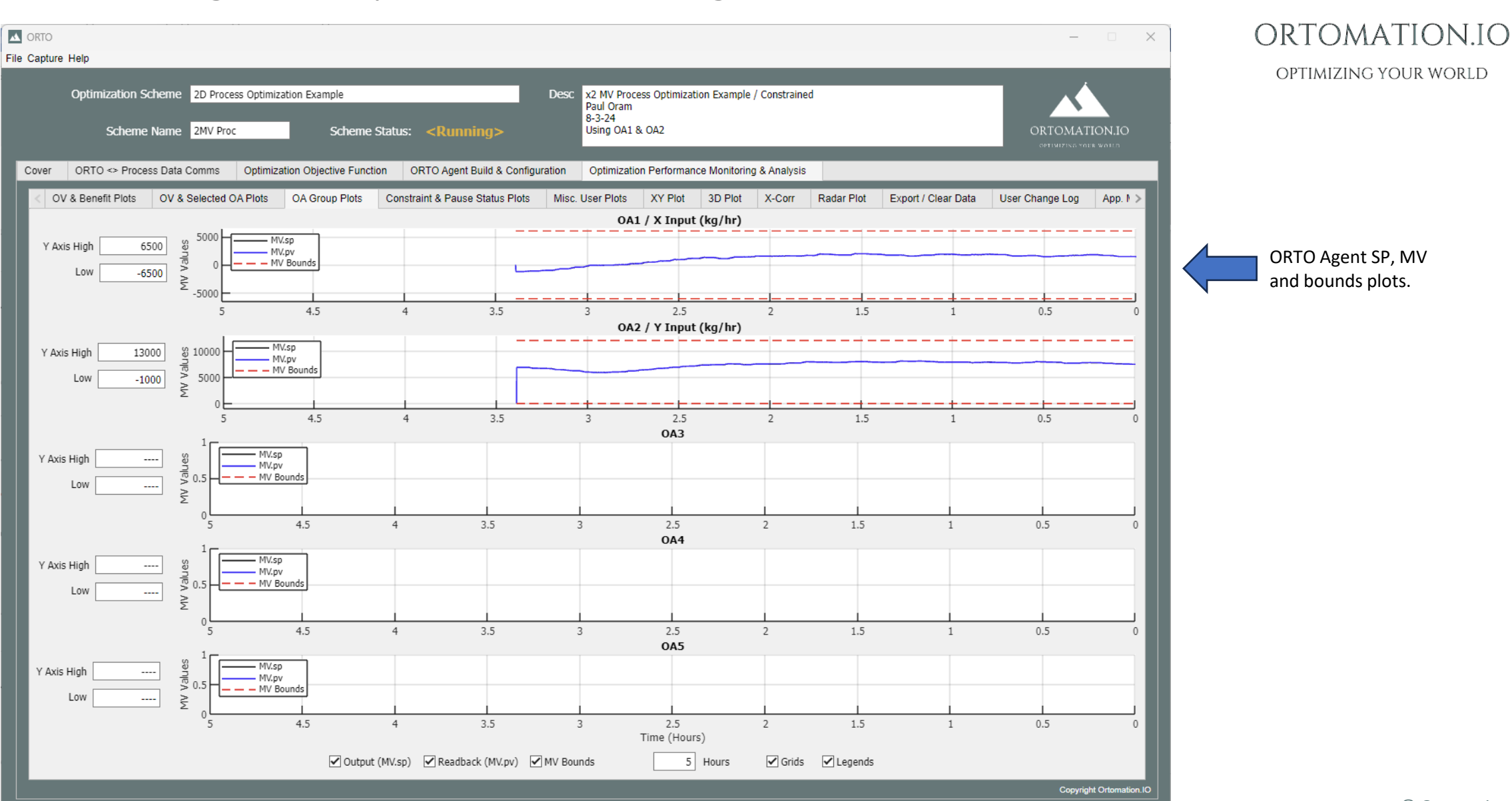

#### Perf. Monitoring & Analysis Tab / Constraint & Pause Flag Plots Tab ORTOMATION.IO **A** ORTO  $-$  0  $\times$ File Capture Help OPTIMIZING YOUR WORLD Optimization Scheme 2D Process Optimization Example Desc x2 MV Process Optimization Example / Constrained Paul Oram  $8 - 3 - 24$ Using OA1 & OA2 Scheme Name 2MV Proc Scheme Status: <Running> ORTOMATION.IO ORTO <> Process Data Comms Optimization Objective Function ORTO Agent Build & Configuration Optimization Performance Monitoring & Analysis Cover OV & Benefit Plots | OV & Selected OA Plots | OA Group Plots | Constraint & Pause Status Plots Misc. User Plots XY Plot 3D Plot X-Corr Radar Plot Export / Clear Data User Change Log App. 1 > Contraint Variable ON/OFF Plots C1: Bucket Brigade.UInt4-Bucket Brigade.Int4<6000 Constraint flags 1-5 statuses.  $C<sub>2</sub>$  $C<sub>3</sub>$  $C<sub>4</sub>$  $C<sub>5</sub>$ Pause Logic ON/OFF Plots P1: Bucket Brigade.Int1>0 Pause flags 1-5 statuses.P2: Bucket Brigade.UInt1>0 **P3 P4 P5**  $4.5$  $3.5$  $2.5$  $1.5$  $0.5$  $4$  $\overline{3}$  $\overline{2}$  $\mathbf{1}$  $\theta$ Time (Hours) 5 Hours Copyright Orton

### Misc. Plots Tab

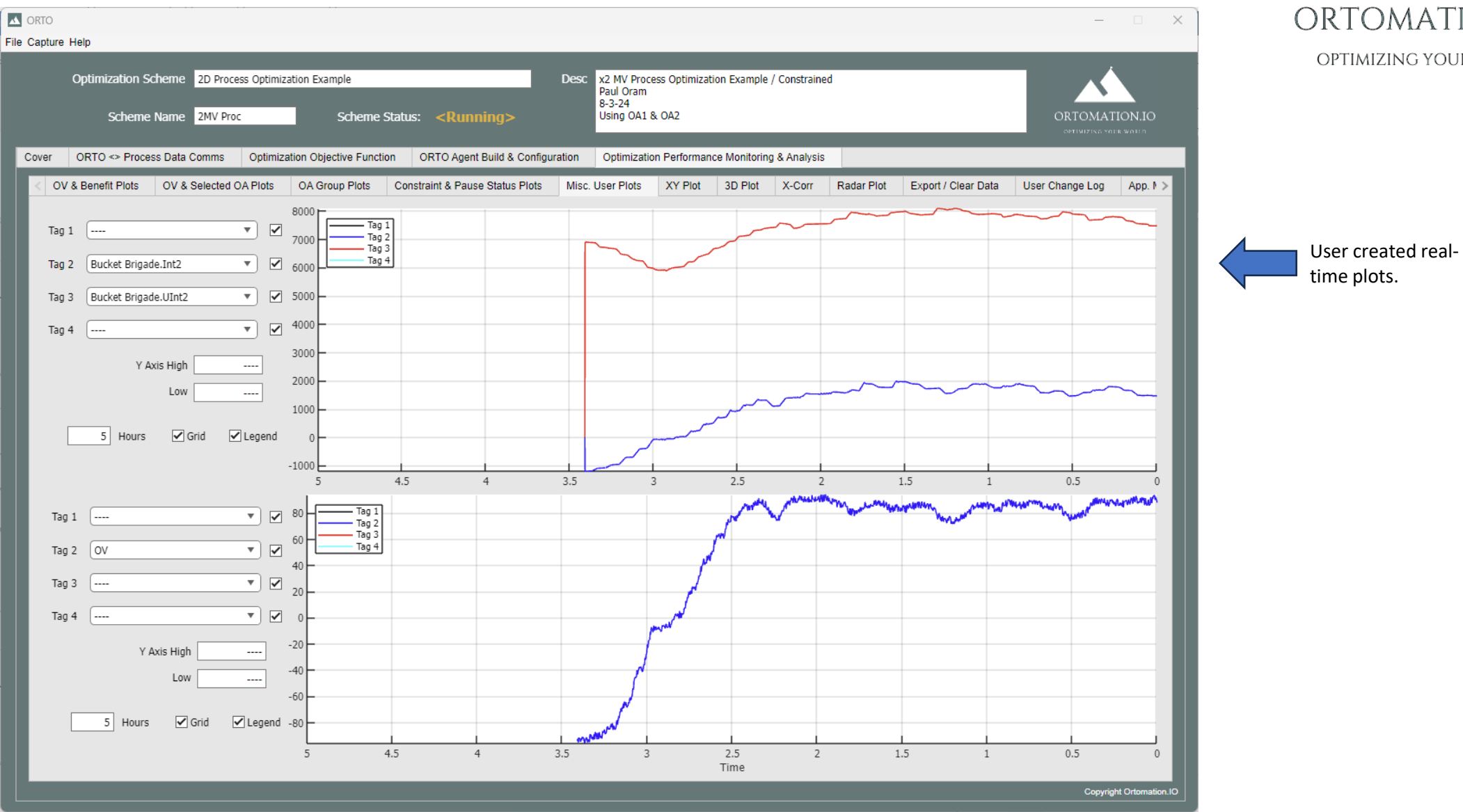

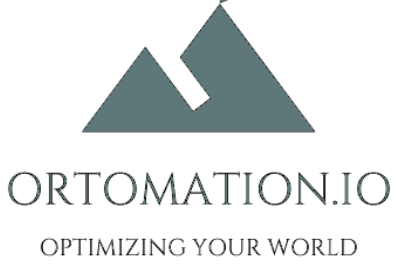

## XY Plot Tab

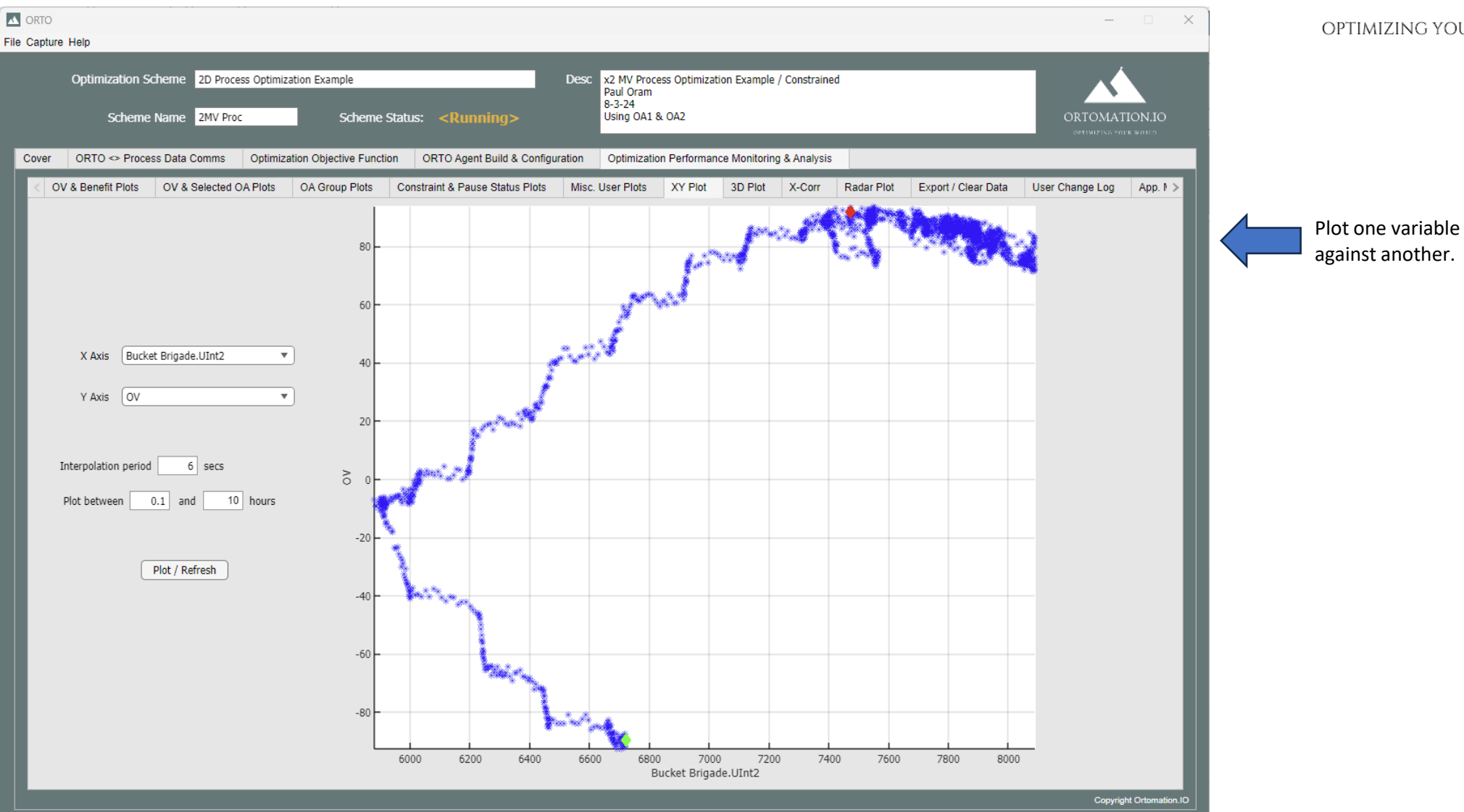

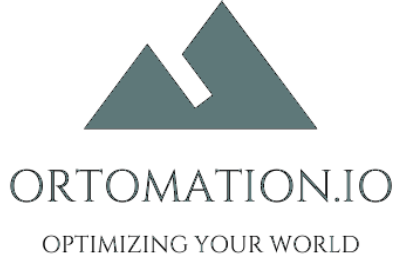

## 3D plot

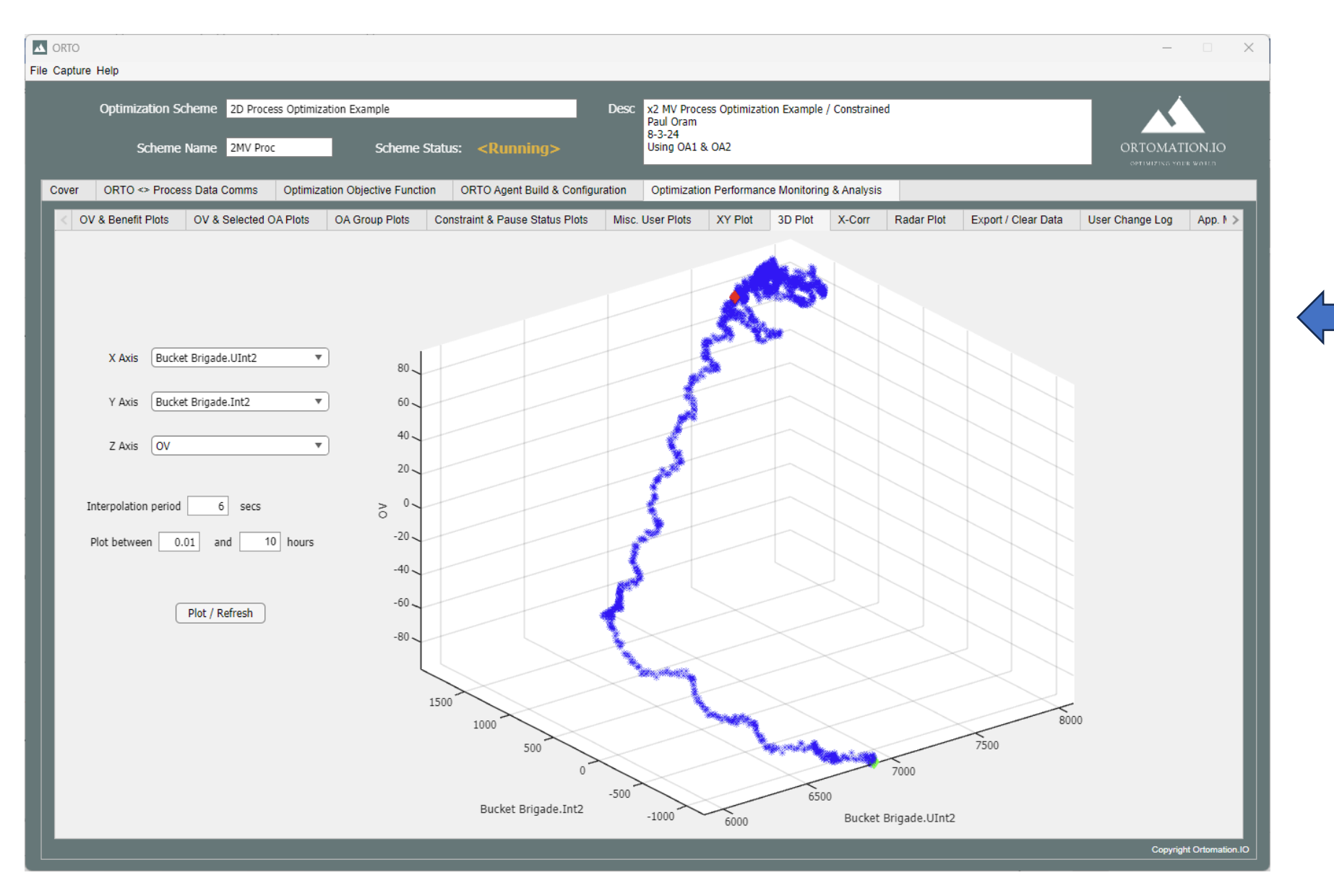

ORTOMATION.IO OPTIMIZING YOUR WORLD

Plot three variables, for example, to visualize the 3D plane between two MVs and the OV.

### Cross Correlation Tab

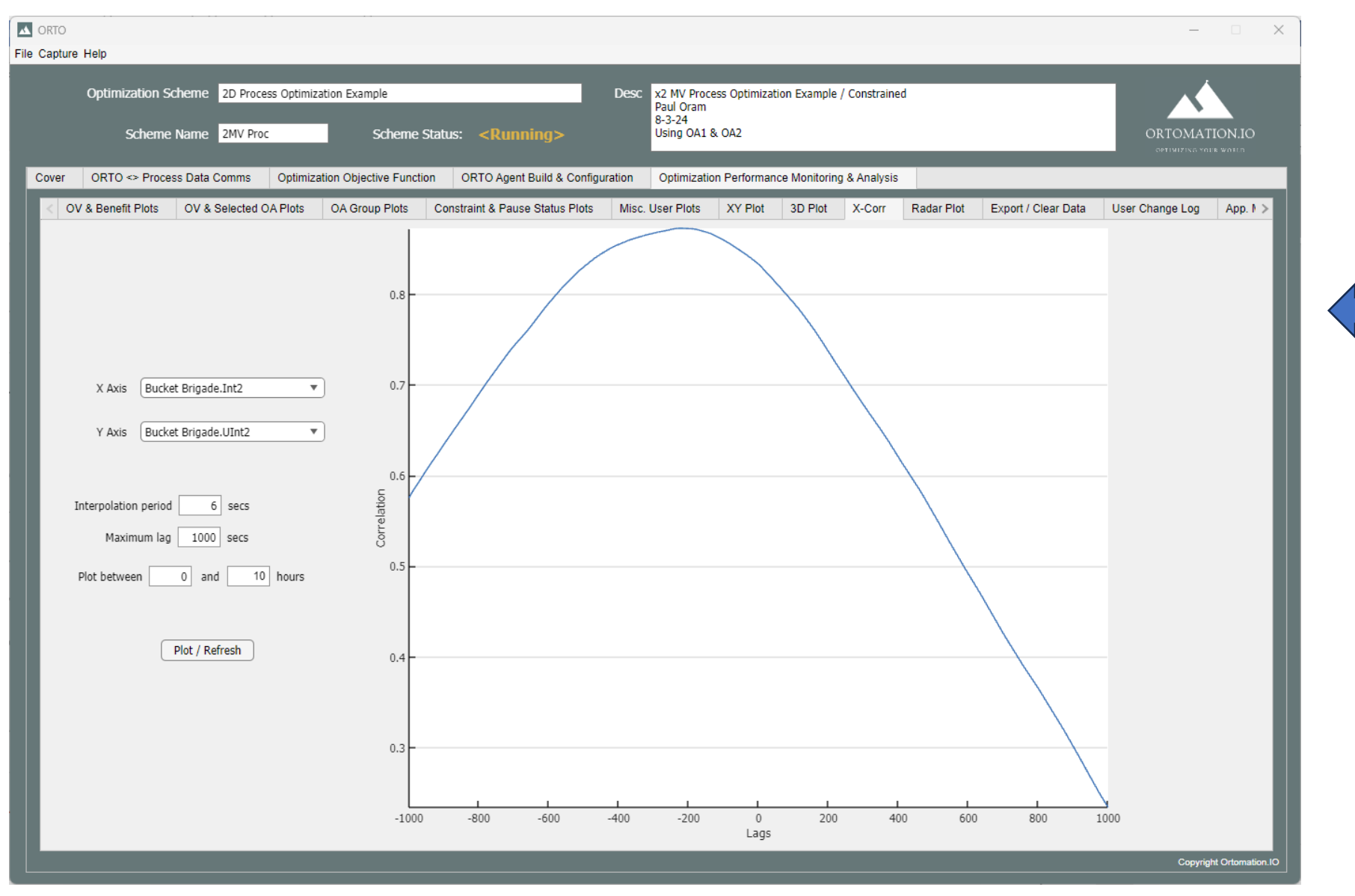

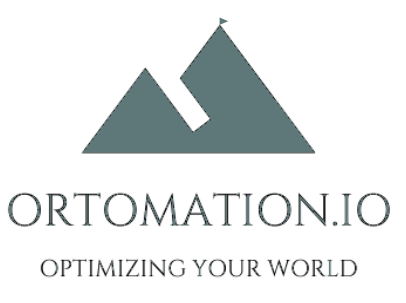

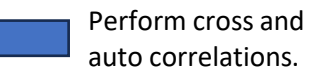

### Perf. Monitoring & Analysis Tab / Export & Clear Data Tab

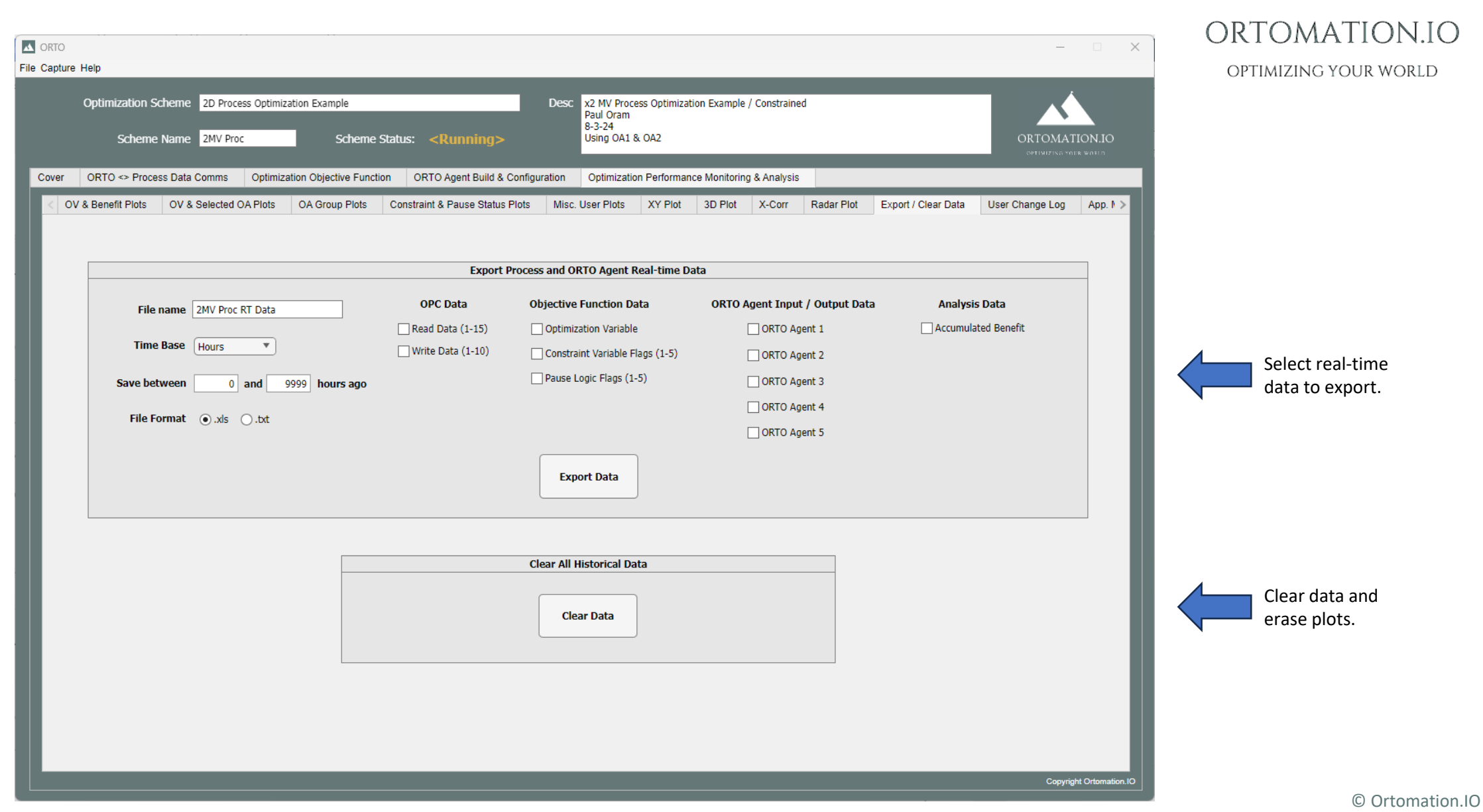

### Perf. Monitoring & Analysis Tab / User Change Log Tab

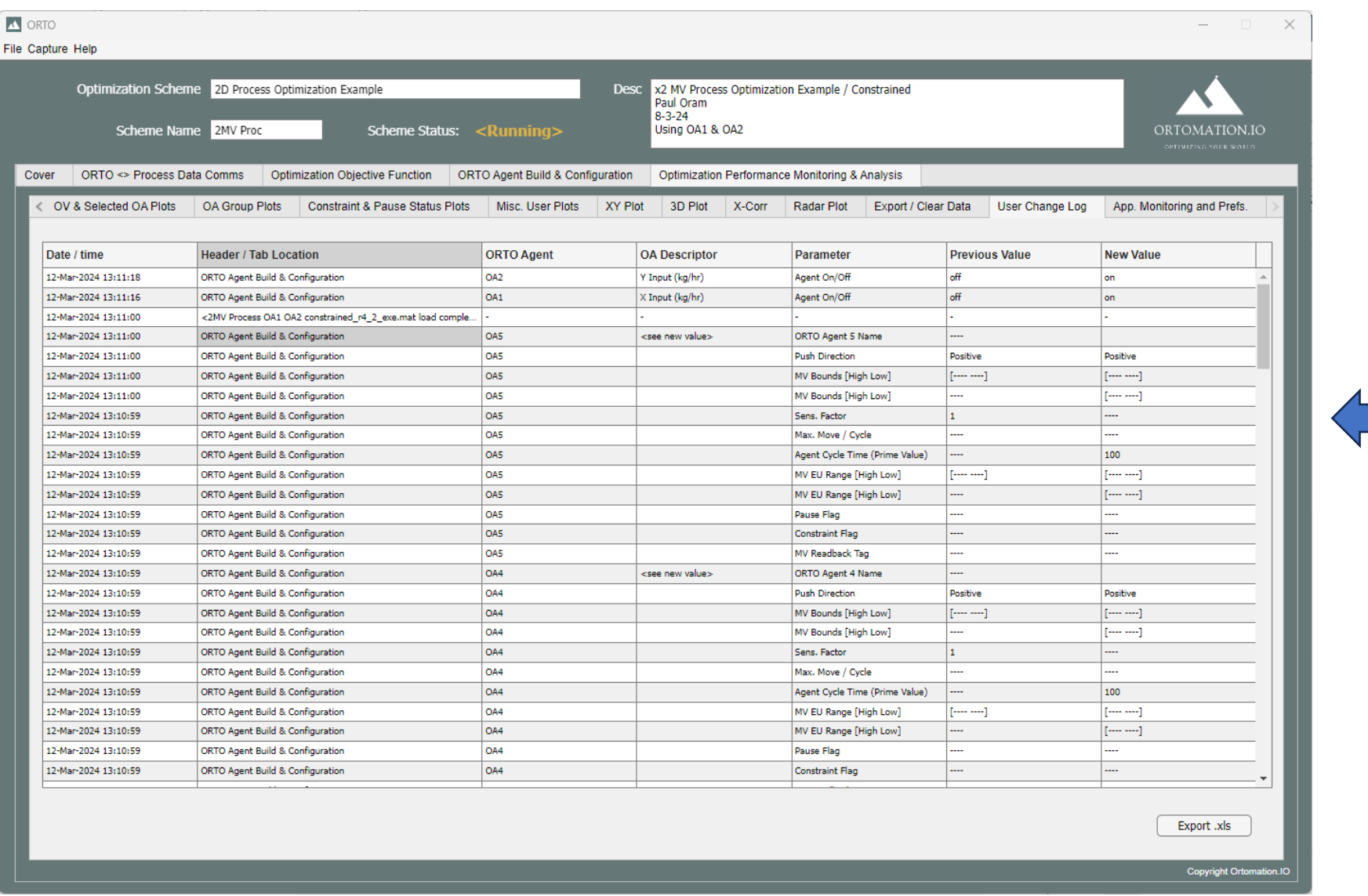

ORTOMATION.IO OPTIMIZING YOUR WORLD

All user changes are logged. Logs can be exported as a .xls file.

### App. Monitoring and Preferences Tab

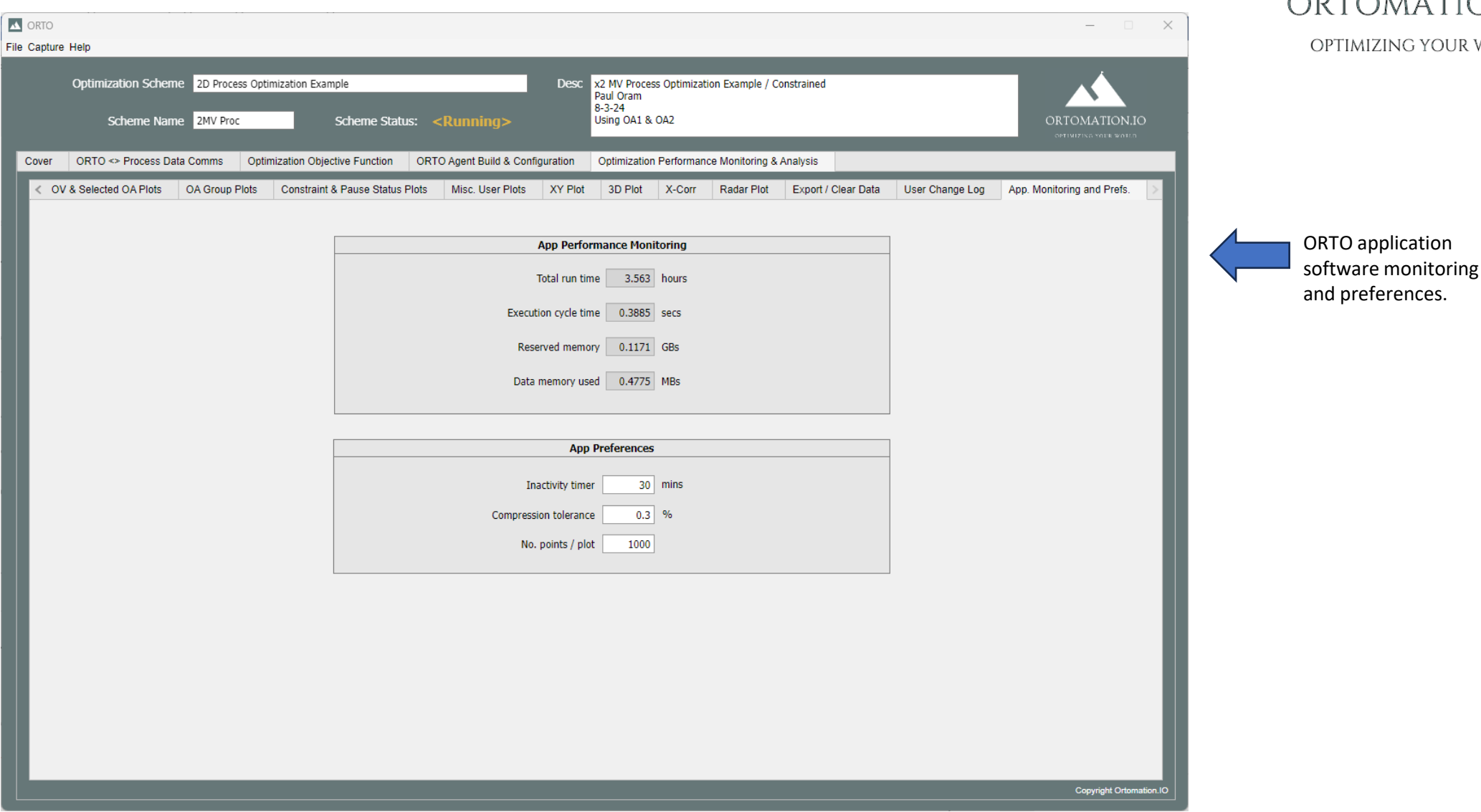

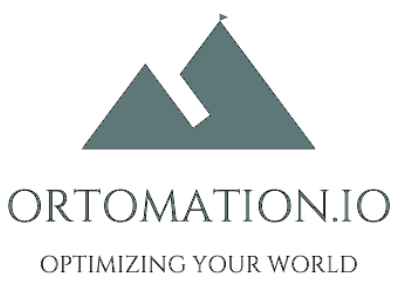